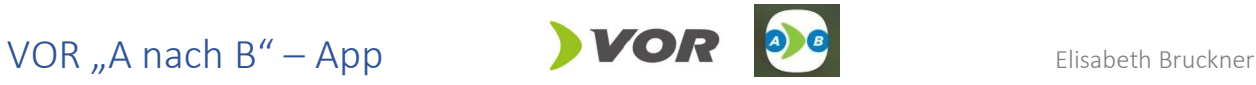

Die VOR AnachB App ist die kostenlose und multimodale Routenplaner- und Mobile Ticketing App von ITS Vienna Region und dem Verkehrsverbund Ost-Region (VOR) auf Basis der Verkehrsauskunft Österreich (VAO).

Nähere Information zur App können unter https://www.vor.at/fahrplan/vor-anachb-app/ abgerufen werden.

# Menüpunkte

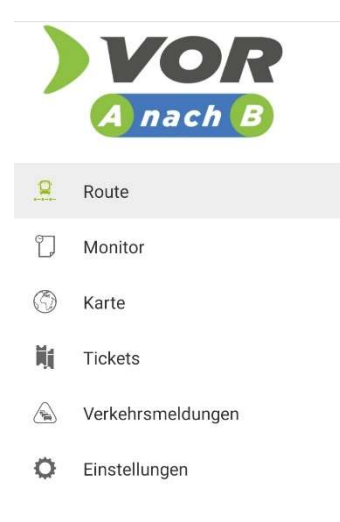

#### Route:

Folgende Suchoptionen stehen zur Verfügung:

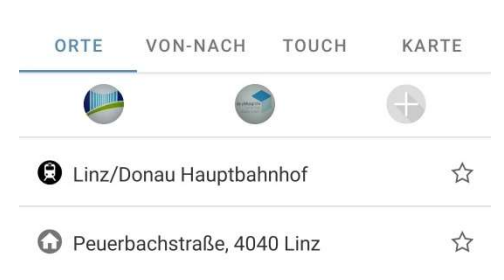

Unter "Orte" werden häufig verwendete Orte angezeigt und zusätzlich können selbst Orte mit Bildern eingespeichert werden.

Bei "Von-Nach" und "Touch" können diese Orte einfach als Start und Ziel ausgewählt werden und unter "Karte" können Start und Ziel einer Route direkt auf der Karte ausgewählt werden.

Mit dem Stern  $\overleftrightarrow{\mathcal{V}}$  können Favoriten festgelegt werden.

Monitor:

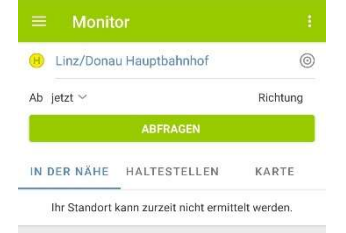

Unter "Monitor" werden aktuelle Fahrpläne angezeigt. Auswahl über:

- "In der Nähe" mittels Standortermittlung
- **Example 2** Zuletzt verwendete "Haltestellen"
- Suche auf der "Karte"

### Karte:

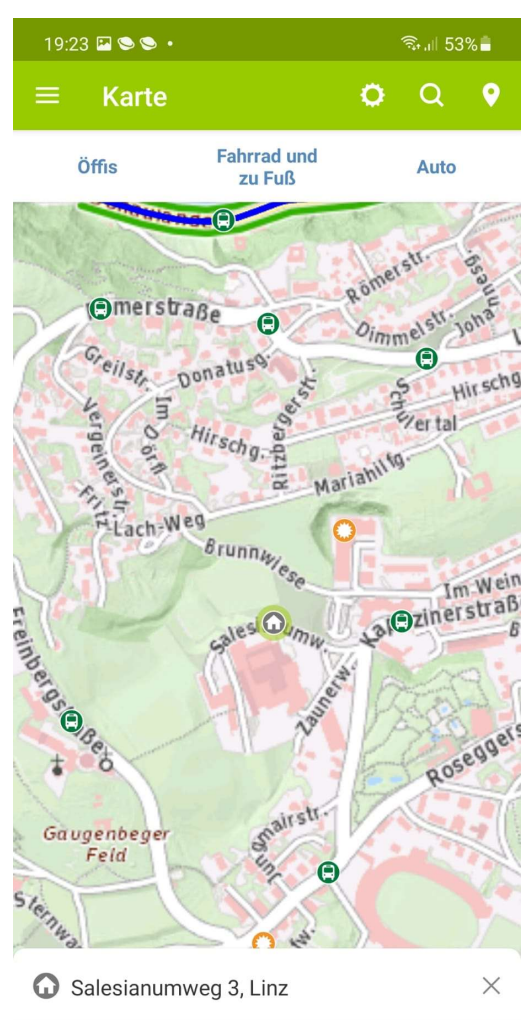

 $\bullet$  $\circledR$  $\widehat{(\cdot)}$ Als Start Als Ziel Erreichbar  $|||$  $\bigcap$  $\overline{\left\langle \right\rangle }$ 

Die Karte enthält mehrere Features:

1. Suche von Verkehrswegen und Haltestellen:

Unter "Öffis" werden die Haltestellen der öffentlichen Verkehrsmittel angezeigt. Und "Fahrrad und zu Fuß" können Fahrradparkplätze und Leihfahrräder lokalisiert werden und unter "Auto" werden Straßen in grün angezeigt.

2. Einstellungen:

Unter dem Einstellungszeichen  $\bullet$  wird ausgewählt, was auf der Karte angezeigt wird.

3. Suche:

Unter Suche Q können Adressen gesucht werden.

4. Pin setzen:

Mit Wird auf der Mitte der Karte ein Häuschen gesetzt, dass in weiterer Folge als Start/Ziel gewählt werden kann. Die Adresse des gewählten Standortes wird ebenfalls angezeigt. Unter "Erreichbar" wird angezeigt, welcher Umkreis in welcher Dauer vom gewählten Standort erreichbar ist. Leider ist dieses Feature mit hoher Datenleistung verbunden und kann deshalb nicht vollständig angezeigt werden. Klickt man auf ein anderes Symbol oder auf die Karte

verschwindet das Haus  $\overline{SO}_{4n}$  wieder und wird nicht gespeichert.

#### Tickets:

Um Tickets über die App kaufen zu können, ist eine Registrierung erforderlich. Tickets können über 3 Möglichkeiten gekauft werden:

- 1. Über "Tickets": Kauf findet über Verbindungsauskunft statt.
- 2. Über "Vorrat": Hier kann Guthaben hochgeladen werden für Ticketkäufe.
- 3. Über "Historie": Es werden Verbindungen/Tickets angezeigt, die bereits ausgewählt wurden.

In allen 3 Unterpunkten findet man den Button in der anteres KAUFEN

 $\overline{O}$ 

 $\boldsymbol{\vartriangle}$ 

Δ

Im weiteren Schritt kann aus Einzel-, Tages-, Wochen- oder Monatskarte gewählt werden. Allerdings ist die Auswahl nur innerhalb der VOR und der Kernzone Wien möglich. Straßenbahn- und Bustickets für Linz können nicht gewählt werden.

## Verkehrsmeldungen:

Anzeige aktueller Verkehrsbehinderungen auf der Karte.

#### Einstellungen:

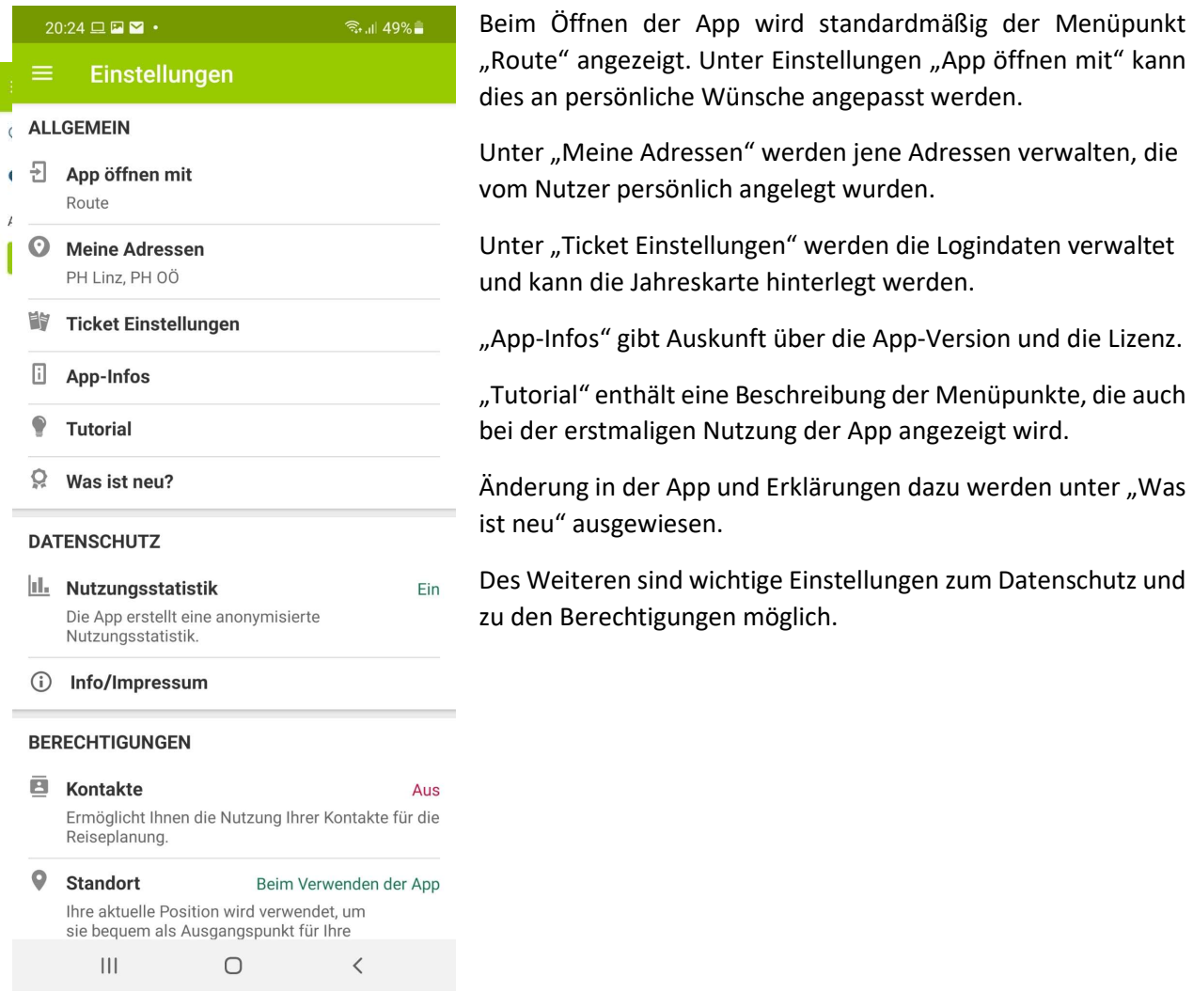

## Fazit:

Aufbau der App ist übersichtlich und gut strukturiert. Routenabfragen können auf viele unterschiedliche und praktische Arten getätigt werden. Anzeigen auf der "Karte" haben eine lange Ladedauer und werden teilweise nicht vollständig ausgeführt. Eine ONE-IN-ALL-Nutzung ist nur für Mitglieder der VOR und der Kernzone Wien möglich. Ticketkäufe für die Kernzone Linz sind in dieser App nicht möglich.